2023/10/17 18:18 1/3 Web-based Communication

## **Web-based Communication**

## Webviewer

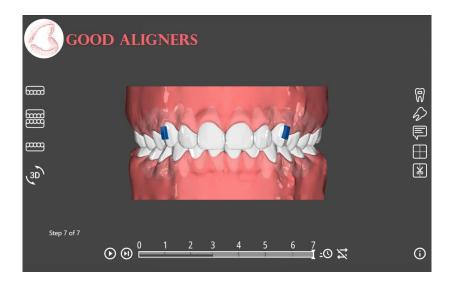

Single model situations, 3D datasets such as facescans and datasets with an animation like the aligner plannings can be exported with the integrated webviewer and sent as a browser link with a few clicks. This functionality requires the Lab program version and for productive use, a custom server should be configured for upload. A detailed description how to use and how to configure is available on the Webviewer wiki page.

Especially the visual appearance of the webviewer can be controlled to a high degree. Examples for simple adjustments are: adding a custom logo, using a certain color scheme or adding individualized website elements like a clickable hint to how to use the webviewer. Additionally, an interface is available to send commands to the webviewer which change font scaling (for responsive designed websites), replace all icons if required, or change the display/behavior of the viewer in other regards. This interface requires some Javascript knowledge and can typically be implemented by experts for the homepage easily. A description and multiple examples can be found under "Extended Interface" here.

## **Online Case Presentation**

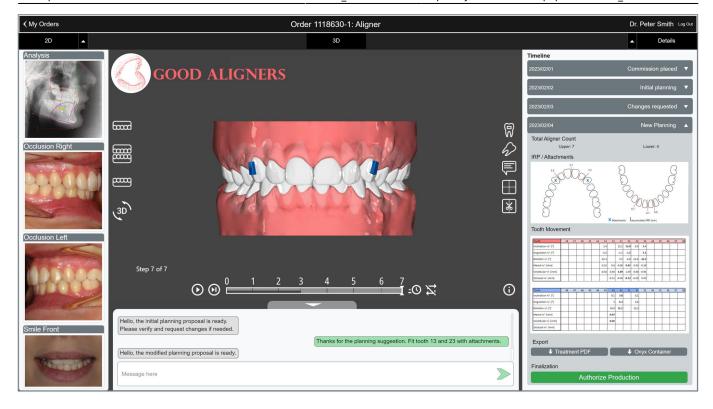

Typically, web-based solutions for communication between the dental laboratory and the customer are based not only on the webviewer described above, but also on a web-based platform of the lab, in which the customer can access all case-relevant information (webviews, comments, changes - and IPR tables, costs, etc.) and can also communicate with the provider. Webviews should only be components of such a platform in order to be able to visualize planning situations better and in 3D.

Such web-based platforms are not included in the functional scope of OnyxCeph³™. Rather, these mostly represent individual, laboratory-specific developments that are closely linked to customer and order management, bookkeeping and the management of related documents. OnyxCeph³™ provides options to create and store planning information in different formats and to integrate it directly or via internally used laboratory management software into such a web portal, e.g.

- WebViewer for 3D visualization
- Raw data like movement tables or IPR values for proper visualization on the website
- PDFs to download for the customer
- Container for data exchange or approval workflow

## Links

| W | WebViewer Export Configuration        |
|---|---------------------------------------|
| W | Examples for Lab Portal Communication |
| W | Webviewer - Practice Examples         |
| W | Webview Upload Settings               |

http://onyxwiki.net/ Printed on 2023/10/17 18:18

2023/10/17 18:18 3/3 Web-based Communication

From:

http://onyxwiki.net/ - [OnyxCeph³™ Wiki]

Permanent link:

http://onyxwiki.net/doku.php?id=en:web\_communication

Last update: 2023/08/10 07:32

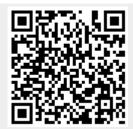